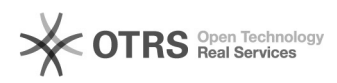

**Wydruk artykułu FAQ**

## **Jak zabezpieczyć moją domenę za[..]** 2024-04-29 00:20:13

## **Kategoria:** Hosting ITL::Poczta elektroniczna **Ostatnia aktualizacja:** 2012-11-16 18:49:53 Status: publiczny (dla wszystkich) **Język:** pl

*Objawy (publiczny)*

Chcę zabezpieczyć moją domenę za pomocą SPF, aby uniemożliwić innym podszywanie się pod moje adresy email.

*Problem (publiczny)*

*Rozwiązanie (publiczny)*

W panelu administracyjnym [1]https://admin.itl.pl wejdź na listę swoich domen,<br>następnie wejdź do edycji strefy domeny i dodaj rekord typu "TXT":<br>pola "Nazwa" i "TTL" pozostaw puste, a do pola "Wartość" wstaw:

v=spf1 mx a include:spf.itl.pl -all

Powyższy rekord ogranicza listę serwerów jedynie do serwerów ITL.PL. Jeśli chcesz, by również inne serwery mogły wysyłać pocztę korzystając z Twojej domeny, dodaj je do tego rekordu.

Przykład: jeśli posiadasz serwer pocztowy pod nazwą domenową "poczta.mojafirma.pl", dodaj go w ten sposób:

v=spf1 a:poczta.mojafirma.pl mx a include:spf.itl.pl -all

Składnia rekordu SPF opisana jest na stronie: [2]http://www.openspf.org/SPF\_Record\_Syntax

Następnie w ustawieniach filtra antyspamowego w wybranych skrzynkach lub całej domenie włącz filtr SPF.

[1] https://admin.itl.pl [2] http://www.openspf.org/SPF\_Record\_Syntax